# **System instruction**

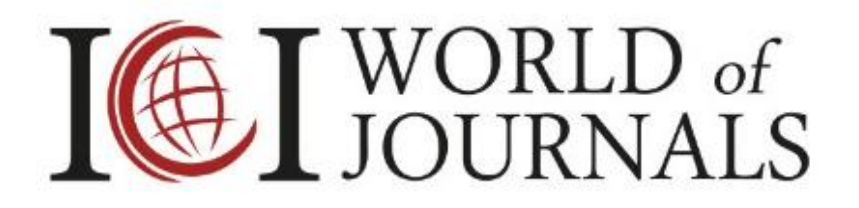

Publication of scientific articles

**Index Copernicus International ul. Kasprzaka 31A/ 184, 01-234 Warszawa Tel.: +48 22 487 53 93; e-mail: [office@indexcopernicus.com](mailto:office@indexcopernicus.com)**

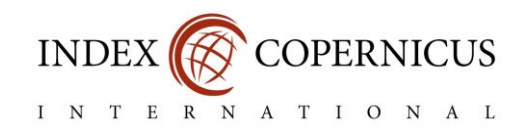

## **TABLE OF CONTENTS**

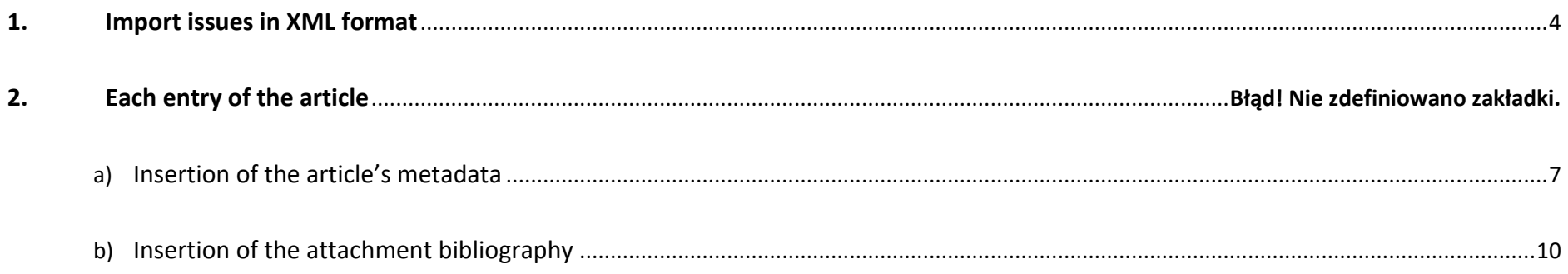

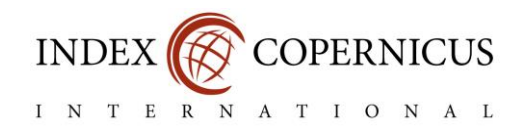

In the ICI World of Journals database the presented magazines data are divided into several sections. Apart from the information on the composition of the editorial team, publisher, online version or description. The Editors can add information about the content of individual editions. **The system allows you to enter information about published scientific articles in the journal, i.e. summaries, full content in PDF format, and an attachment bibliography.**

Index Copernicus for all Editors provides a free, easy-to-use IT system that allows you to quickly enter published articles. These contents can be added to the Journal Passport in the "**Issues and contents**" in a mass (XML) or individually way.

We encourage to regularly supplement the archival issues and add new publications which provides:

- attendance in the ICI World of Papers<https://journals.indexcopernicus.com/article/search>
- growth in the number of recipients, promotion of publications, and recognition among the scientists from around the world,
- participation of the journal in the process of solving citation,
- meeting the transparency component of the Magazine Passport, which is one of the activities that aims to detect the practice called "*Predatory Journals*".

The up-to-date information presented in the Journal Passport and the current publishing achievements increase the scope of the periodical by helping you to enhance the citation rates. Sharing the publications metadata and information about the authors' contribution to the process of their creation, guarantee the researchers visiting our database the transparency of editorial activities. Thanks to the introduction of a complete set of information on scientific publications, references to journals registered in the ICI World of Journals database are identified.

Currently, more than 59 thousand magazines are registered in our database, and the number of users visiting of our website exceeds 70,000 each month. Therefore, the **[ICI World of Journals](https://www.indexcopernicus.com/index.php/en/popularisation/world-of-journal) / [ICI Journals Master List](https://www.indexcopernicus.com/index.php/en/parametryzacja-menu-2/journals-master-list-2)** capabilities will allow you to increase the impact of the magazine, help in establishing international cooperation, and enhance indicators of quotation.

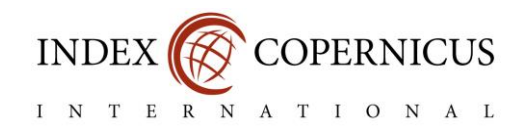

#### <span id="page-3-0"></span>**1. Import issues in XML format**

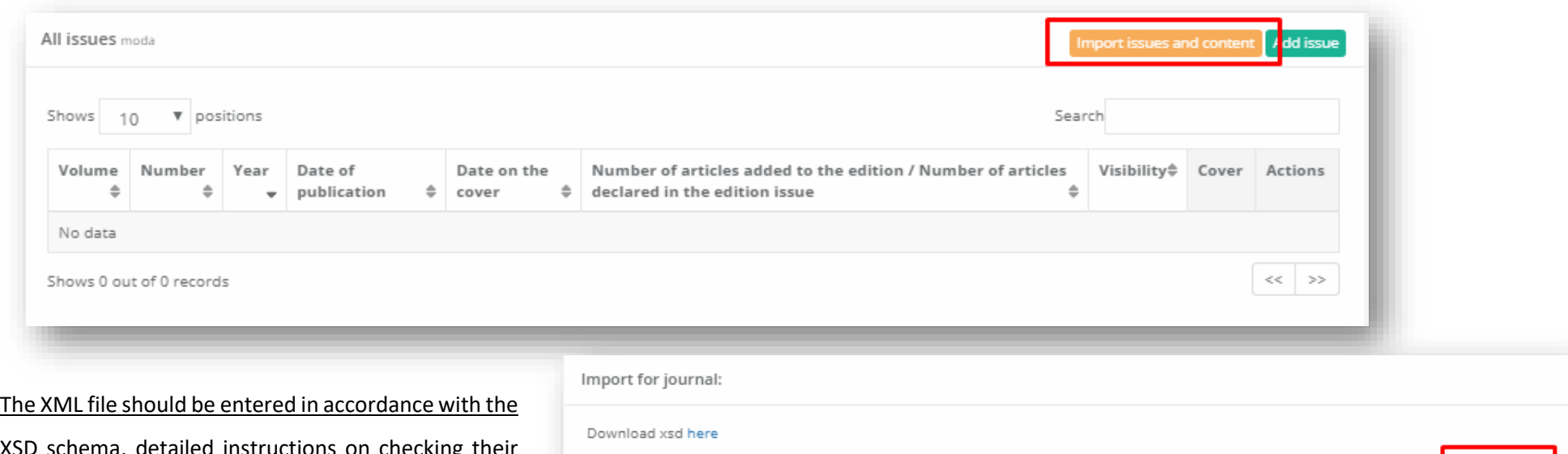

If you want add the issue of your journal by using XML file, please click "**Import issues and content**"

XSD schema, detailed instructions on checking their compliance is available after going to the abovementioned bookmark.

The ICI World of Journals system also allows you to import journals from the POL-index system.

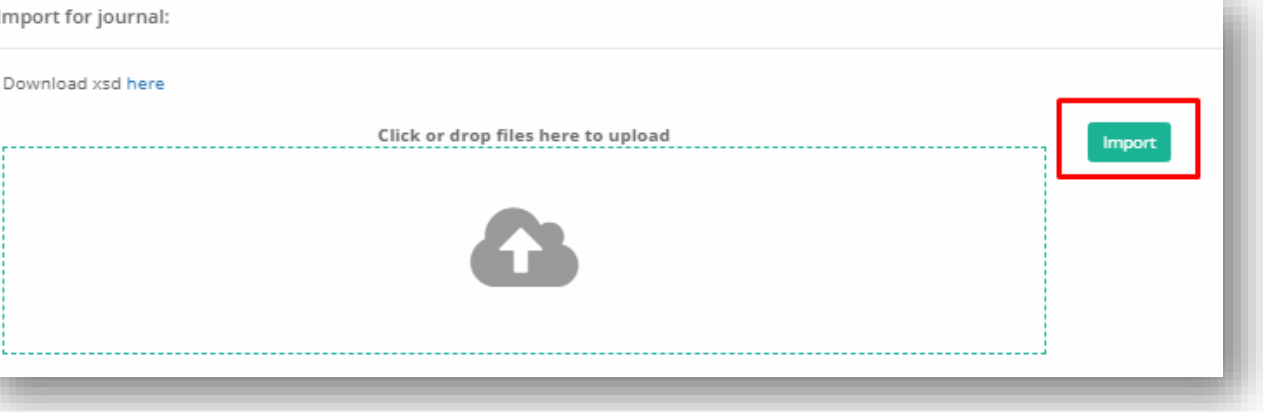

XML files downloaded from the POL-index system are not complete - they do not have summaries of articles. In order to meet the condition of completeness of the editions of the Journal Passport, please complete the missing information.

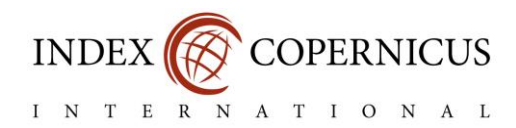

### **2. Individual adding of the articles**

In order to enter information about published articles individually, it is necessary to create an appropriate issue of the journal. To do this, please select the "**Add issue**" button.

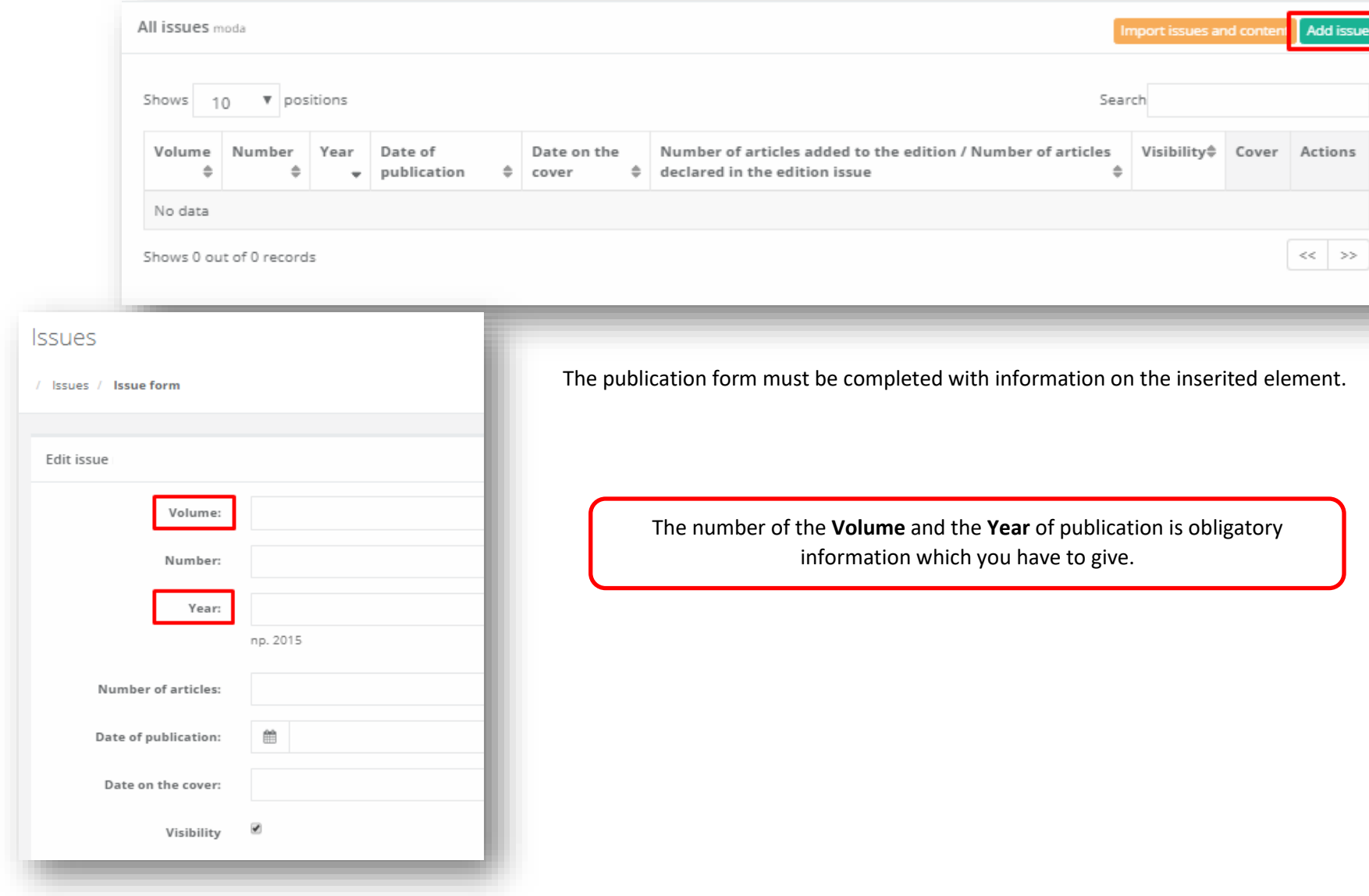

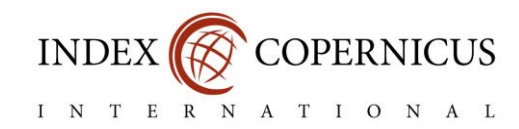

At the bottom of the page is the "**Cover edition**" field, where you can add / edit graphics with its cover.

The maximum width of the cover is 200px. If the cover is too big, you can reduce its size eg in Paint

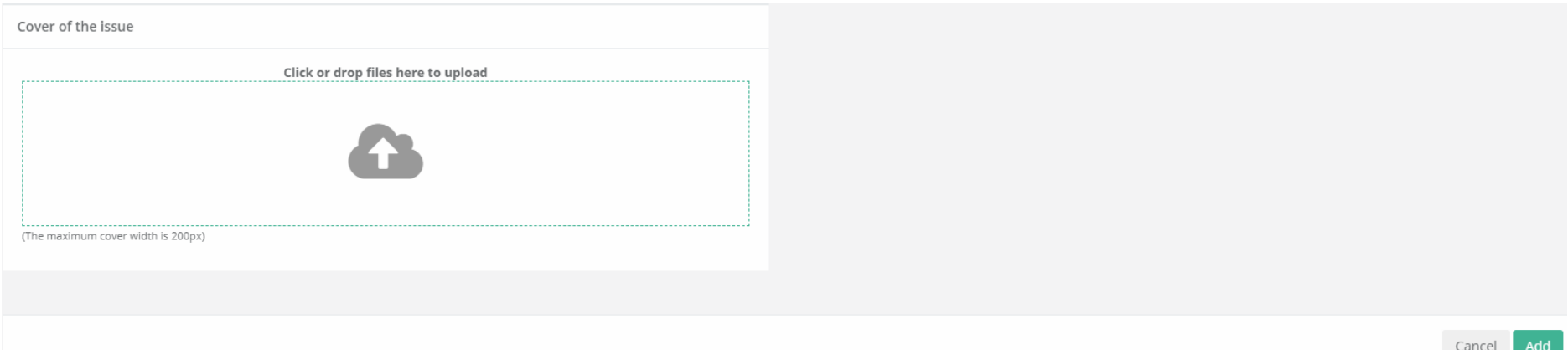

The whole should be confirmed by clicking the "**Add**" button located in the bottom right corner.

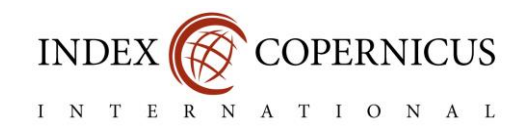

### <span id="page-6-0"></span>a) Insertion of the article's metadata

To upload an article to the issue please click on "Articles" button next to a chosen position

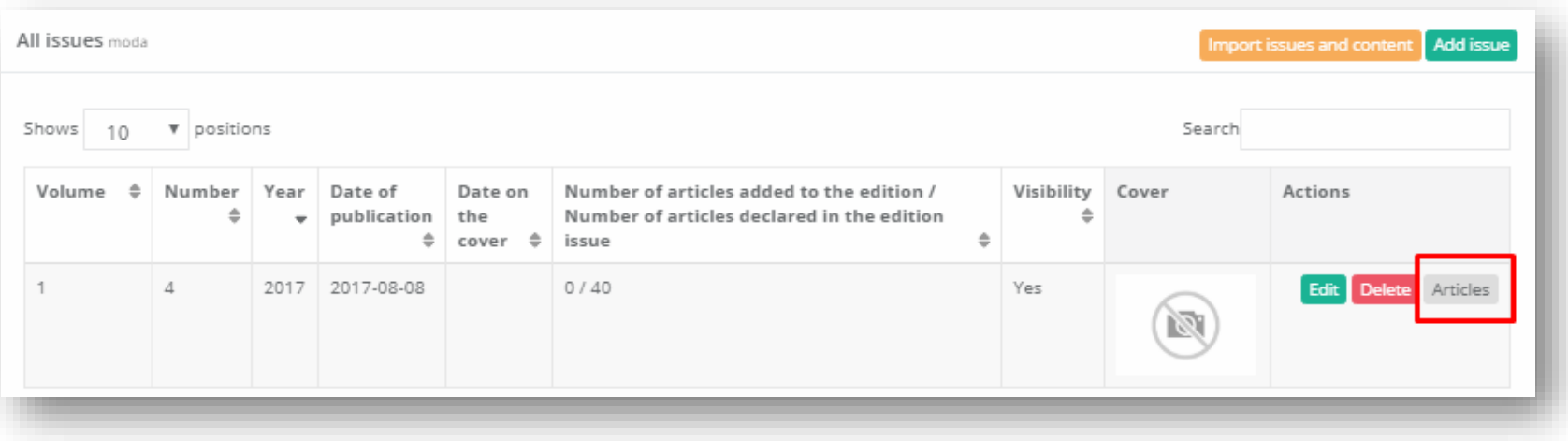

then please click "Add new article".

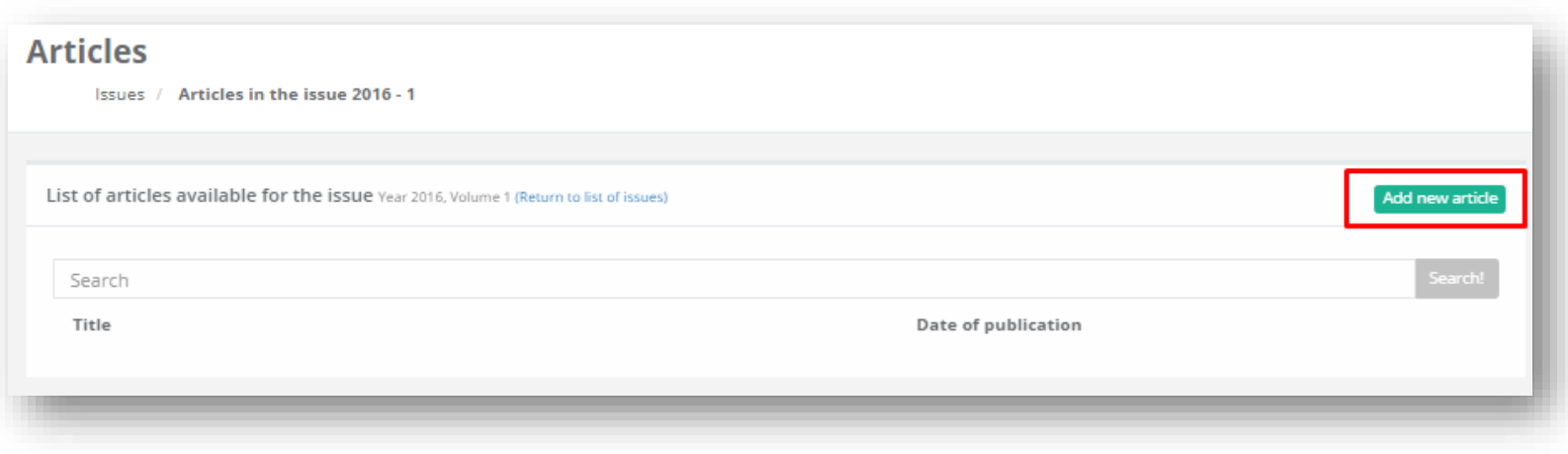

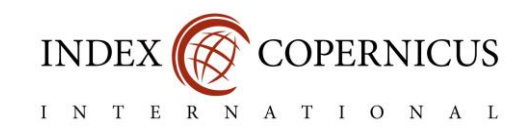

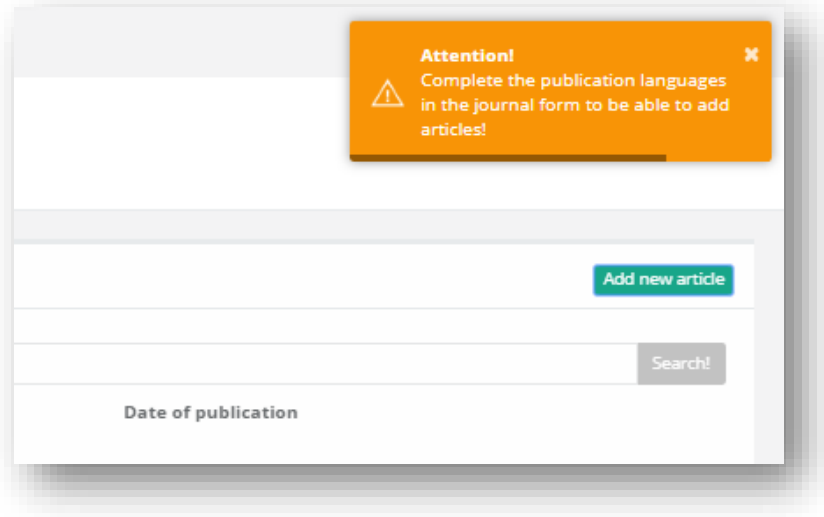

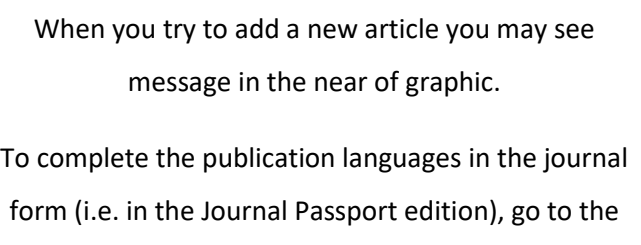

"**My journals**" and select "**Edit**".

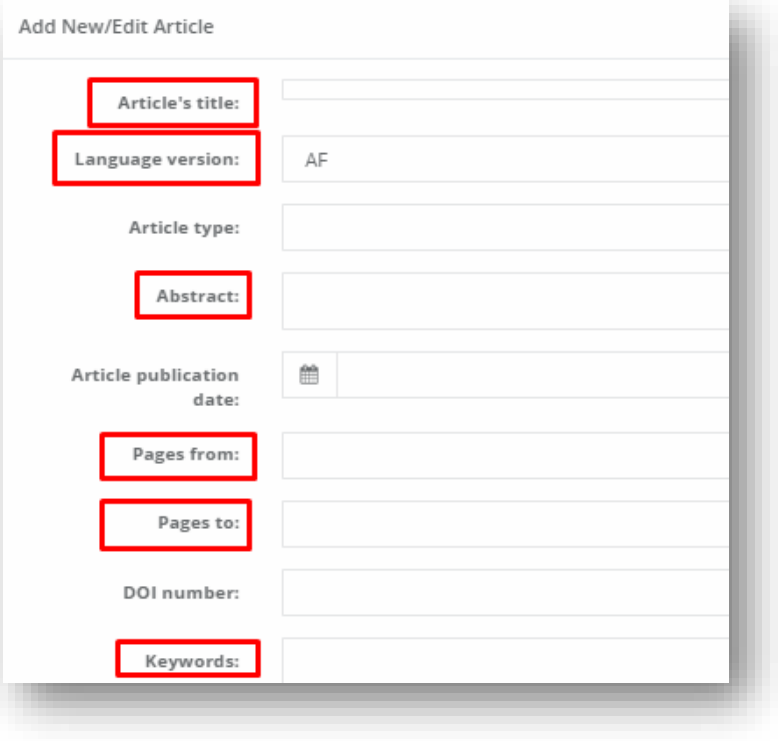

In the article form it is necessary to insert:

- title,
- type of an article,
- abstracts.

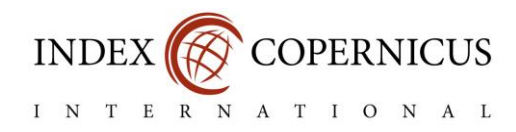

Choose "Add authors" to insert information about authors.

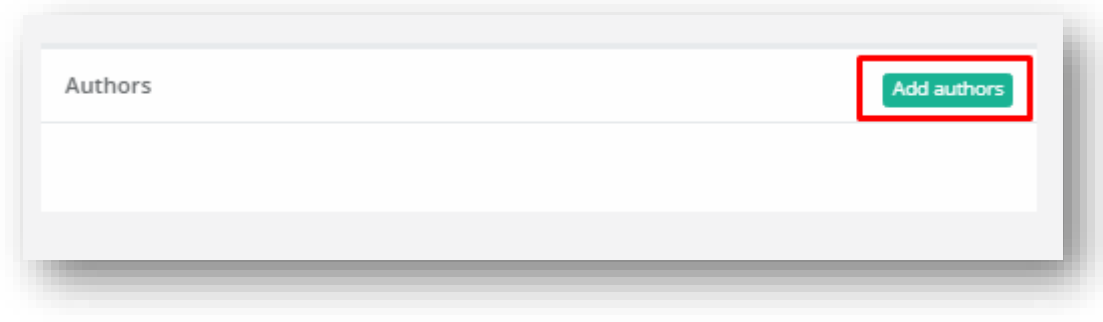

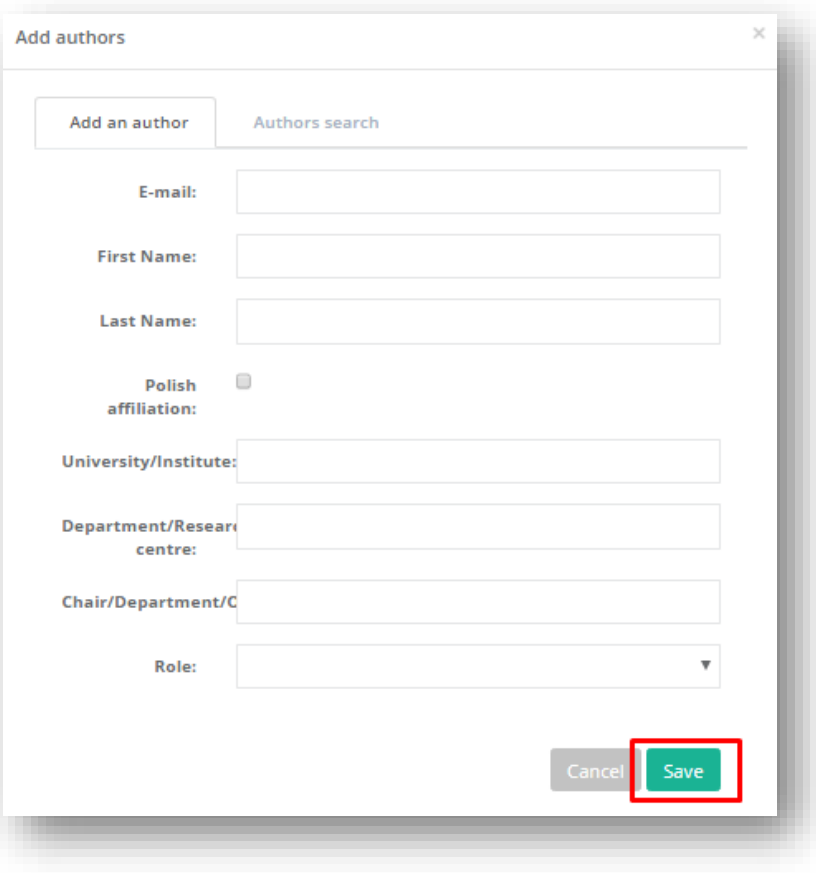

Fill in accordance with the description and "Save"

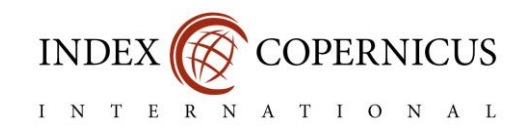

#### <span id="page-9-0"></span>b) Insertion of the attachment bibliography

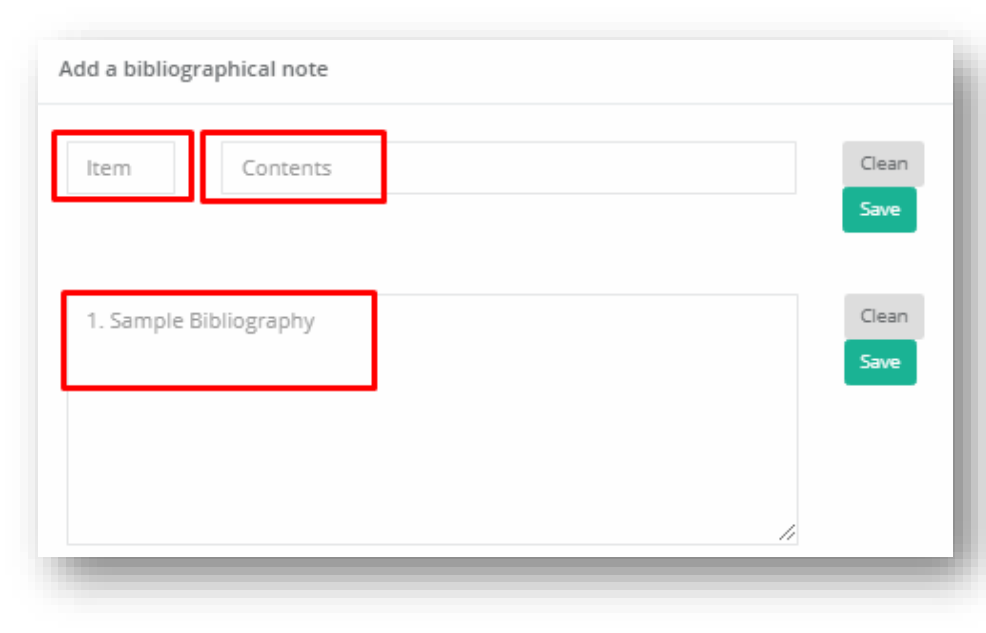

In the article form you can add bibliography.

References can be added individually by entering the footnote number in the "**Item**" field and the content of the footnote in the **"Content**" field, or insert all data in the same time in the window below. Each item should be numbered and start in a new line. Microsoft Word is helpful in formatting.

In last step please choose "Save"

To insert the whole content of the article in PDF format, select the appropriate file from the computer disk and insert in the appropriate window.

The whole article form should be confirmed by selecting the "**Save"** button.

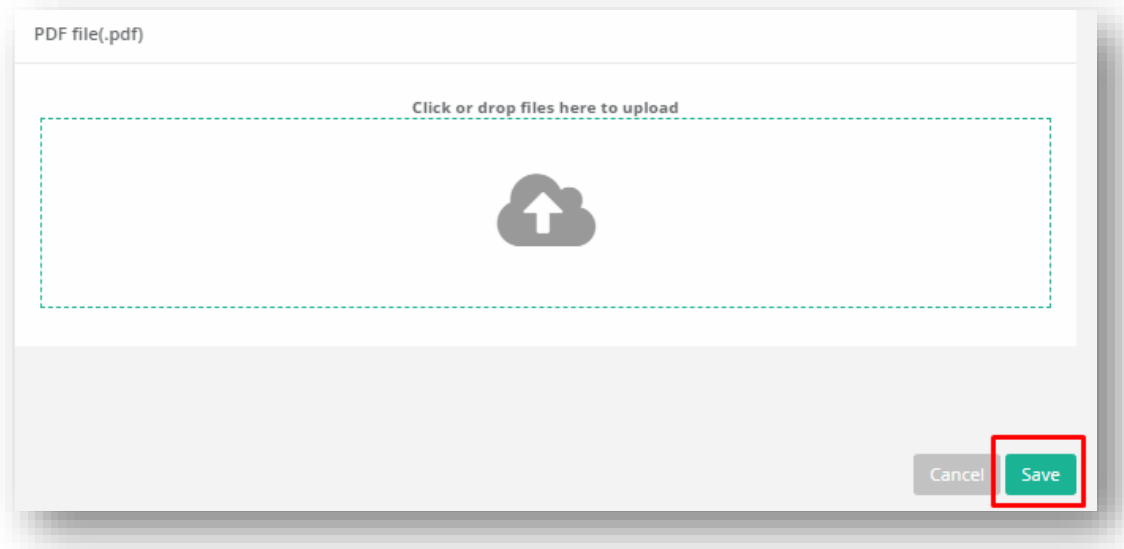